## Zoom Directions for Students

### FOR COMPUTER USERS: **A** Headphones help with background noise!

Google Chrome 53.0.2785 or higher, Internet Explorer 10 or higher, Microsoft Edge 38.14393.0.0 or higher, Google Chrome 53.0.2785 or higher, Safari 10.0.602.1.50 or higher, Firefox 49.0 or higher

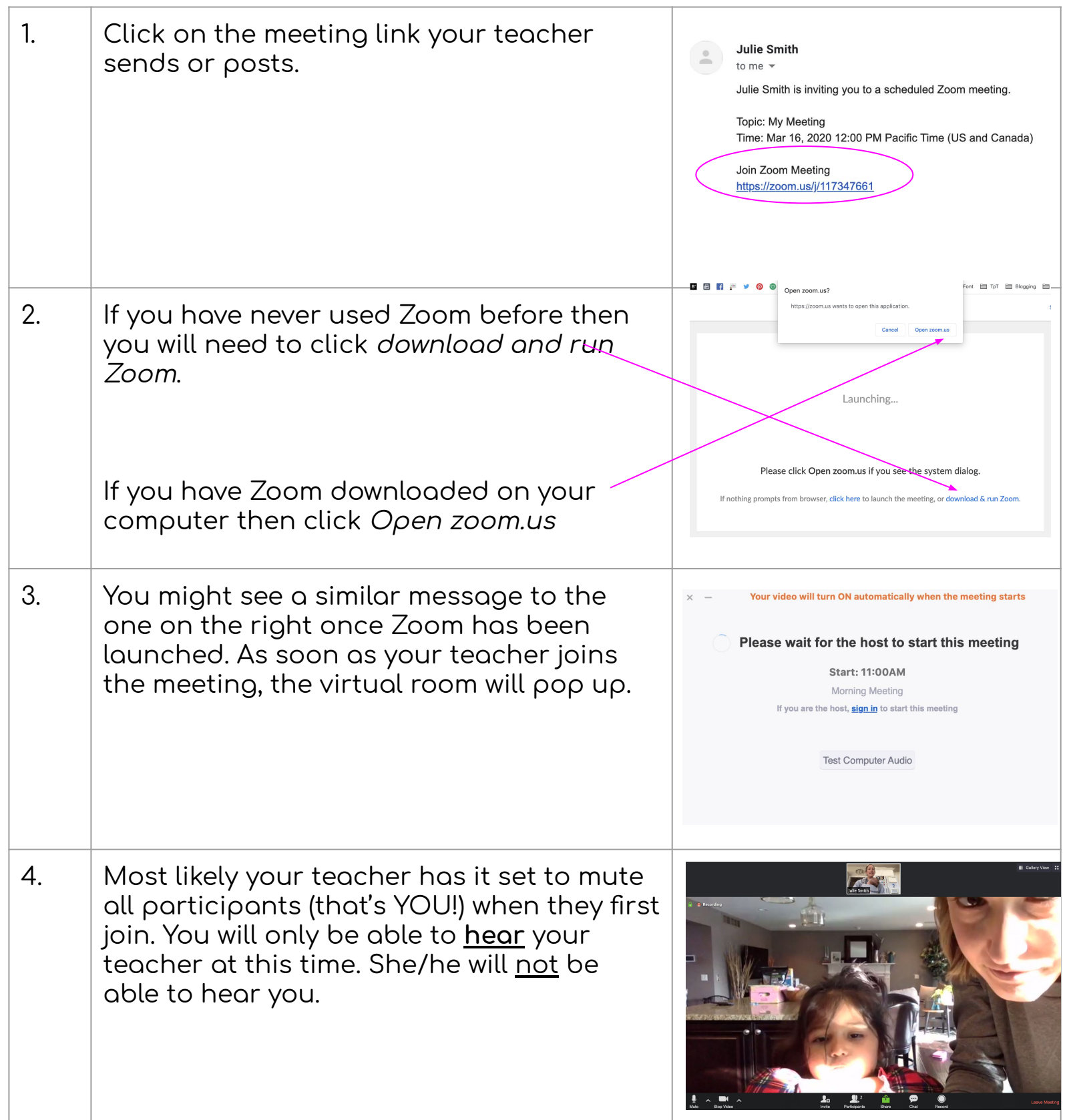

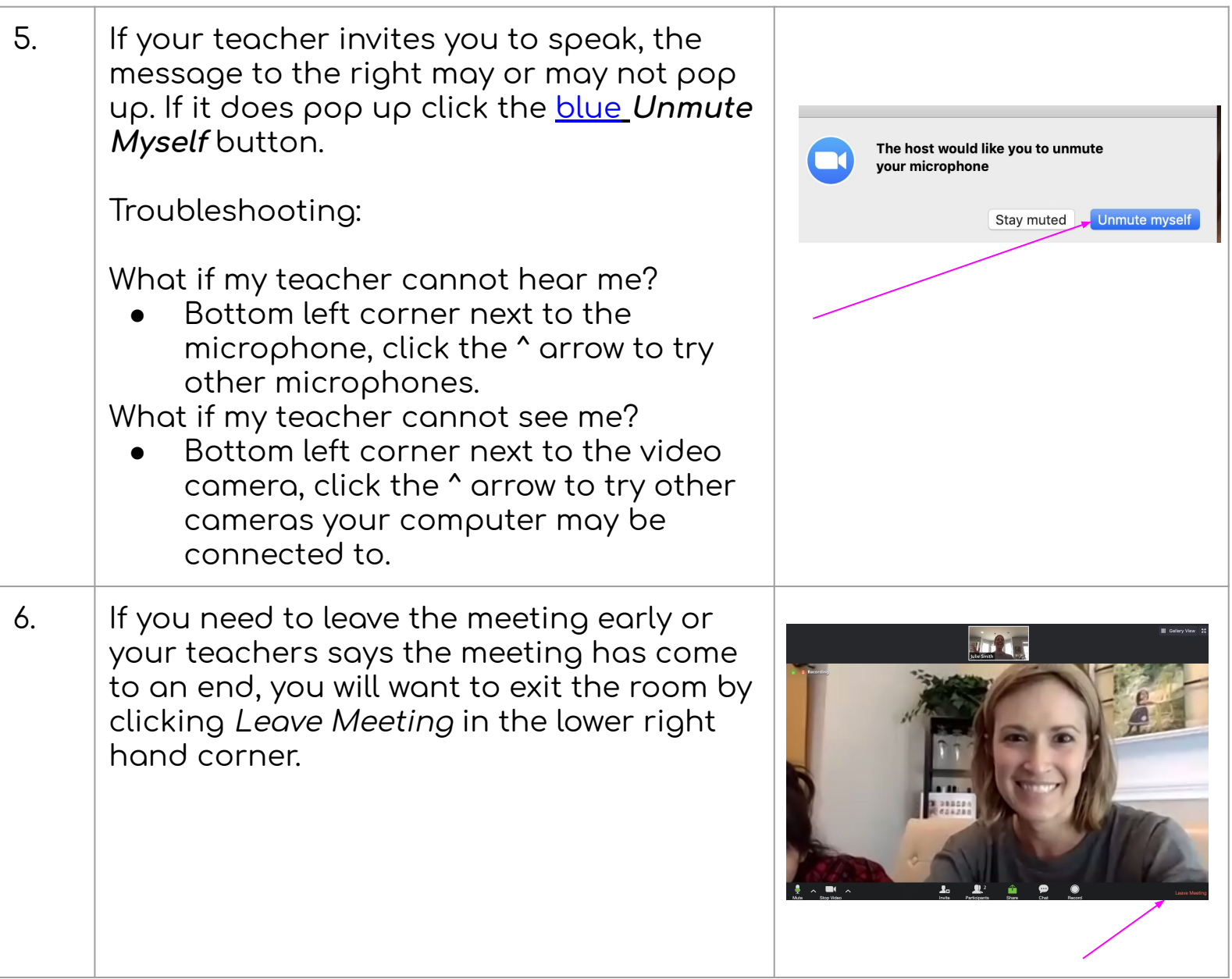

## CJ Zoom Directions for Students

### FOR iphone USERS

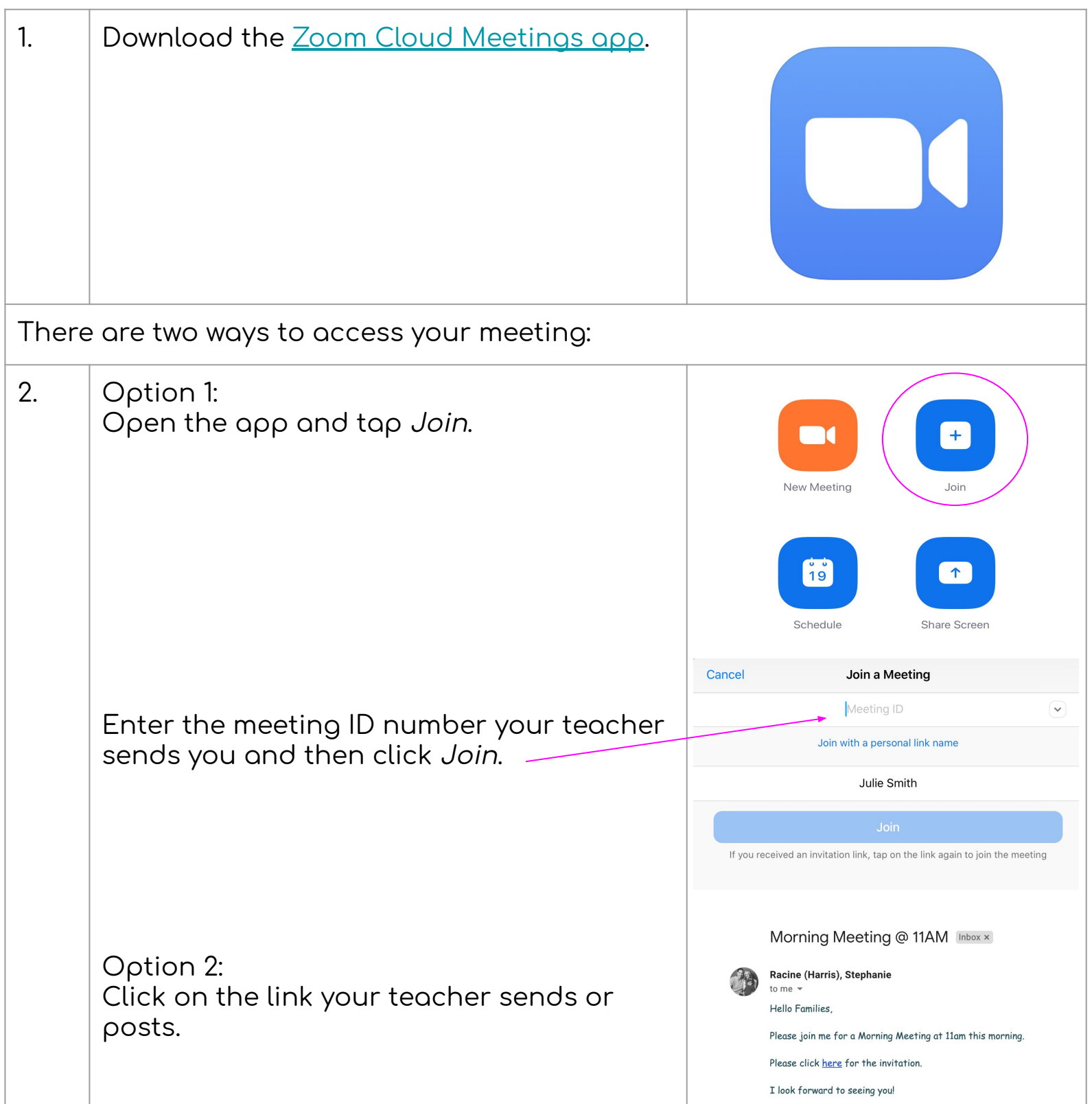

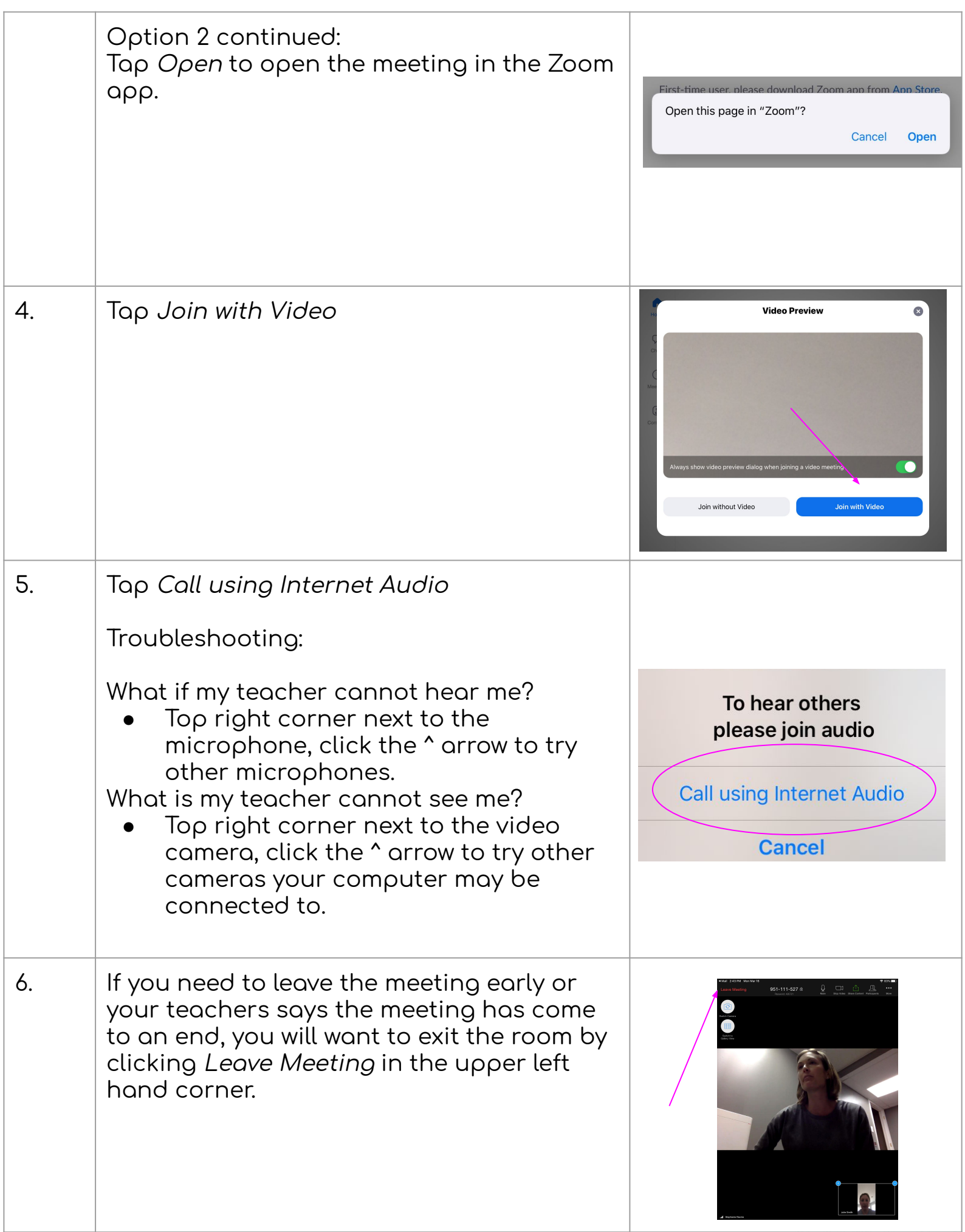

# **Bother Helpful Resources**

Click **[HERE](https://zoom.us/download?fbclid=IwAR0KXcS06BbZL7Tuh-8pCjI6rHb2oAB1btifUo8GwrHct4DNBlwQd7Gr09U) to access the Download**  Center for other platforms including **browser add-ons.**

**Click [HERE](https://support.zoom.us/hc/en-us/articles/200941109-Attendee-Controls-in-a-Meeting) to learn about the attendee (that's YOU) controls:**

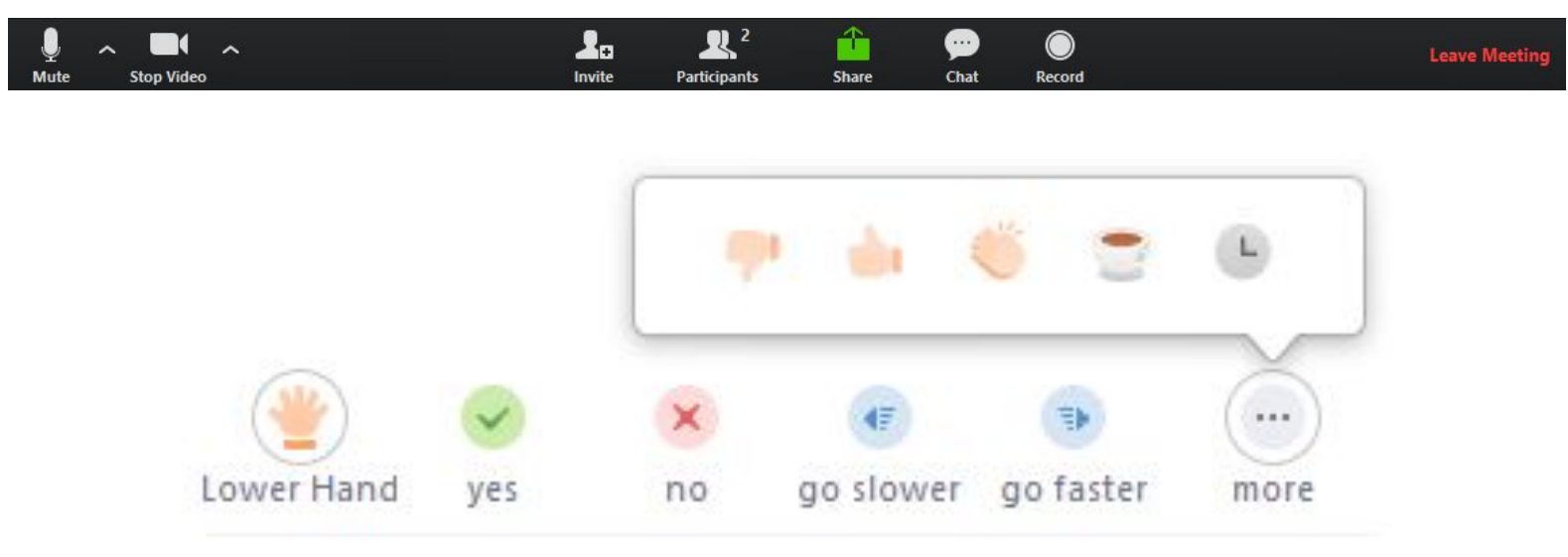

Teachers: This is an option under Advanced Settings!

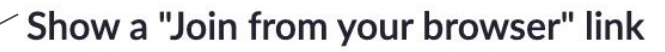

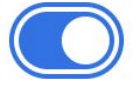

Allow participants to bypass the Zoom application download process, and join a meeting directly from their browser. This is a workaround for participants who are unable to download, install, or run applications. Note that the meeting experience from the browser is limited

YouTube Tutorial: **[How to Use Zoom to Teach an Online Lesson](https://www.youtube.com/watch?feature=youtu.be&v=UTXUmoNsgg0&fbclid=IwAR3zOwiU2njP87gfkCuRKGZKpxcCAwVJhPTdR3dRYihE9AB-bbTAXnSgLro&app=desktop)** by Rich Colosi Media